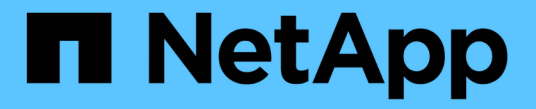

### 테이프 드라이브 관리 ONTAP 9

NetApp April 24, 2024

This PDF was generated from https://docs.netapp.com/ko-kr/ontap/tape-backup/tape-drive-managementconcept.html on April 24, 2024. Always check docs.netapp.com for the latest.

# 목차

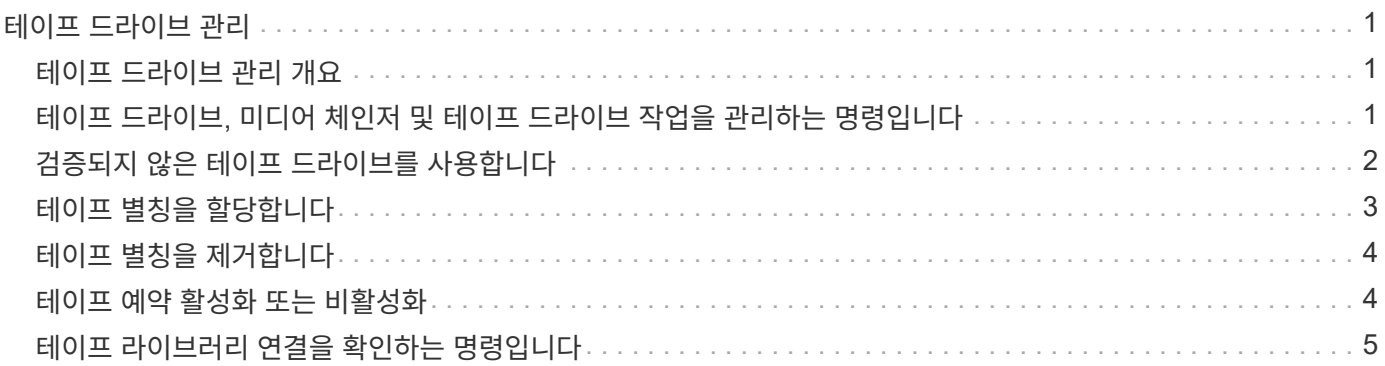

## <span id="page-2-0"></span>테이프 드라이브 관리

#### <span id="page-2-1"></span>테이프 드라이브 관리 개요

테이프 백업 또는 복구 작업을 수행하기 전에 테이프 라이브러리 연결을 확인하고 테이프 드라이브 정보를 볼 수 있습니다. 자격 없는 테이프 드라이브를 자격 있는 테이프 드라이브에 에뮬레이트하여 사용할 수 있습니다. 기존 별칭을 보는 것 외에도 테이프 별칭을 할당 및 제거할 수도 있습니다.

데이터를 테이프에 백업할 때 데이터는 테이프 파일에 저장됩니다. 파일 표시는 테이프 파일을 구분하며 파일에 이름이 없습니다. 테이프 파일의 위치를 사용하여 테이프 파일을 지정합니다. 테이프 디바이스를 사용하여 테이프 파일을 씁니다. 테이프 파일을 읽을 때 해당 테이프 파일을 쓰는 데 사용한 압축 유형이 동일한 디바이스를 지정해야 합니다.

### <span id="page-2-2"></span>테이프 드라이브**,** 미디어 체인저 및 테이프 드라이브 작업을 관리하는 명령입니다

클러스터의 테이프 드라이브 및 미디어 체인저에 대한 정보를 보고, 테이프 드라이브를 온라인 상태로 전환하고, 오프라인 상태로 만들고, 테이프 드라이브 카트리지 위치를 수정하고, 테이프 드라이브 별칭 이름을 설정 및 지우고, 테이프 드라이브를 재설정하는 데 사용되는 명령이 있습니다. 또한 테이프 드라이브 통계를 보거나 재설정할 수 있습니다.

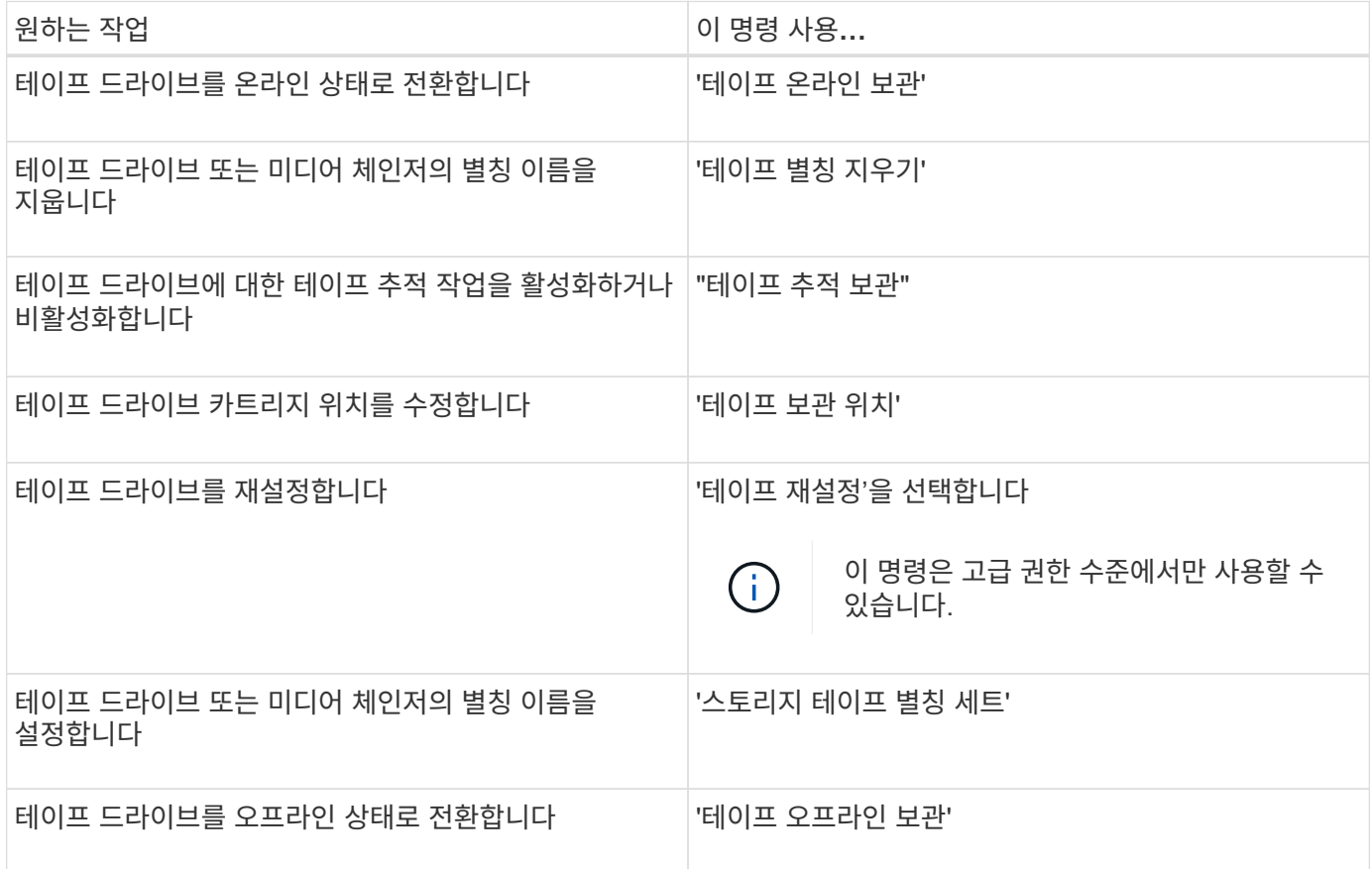

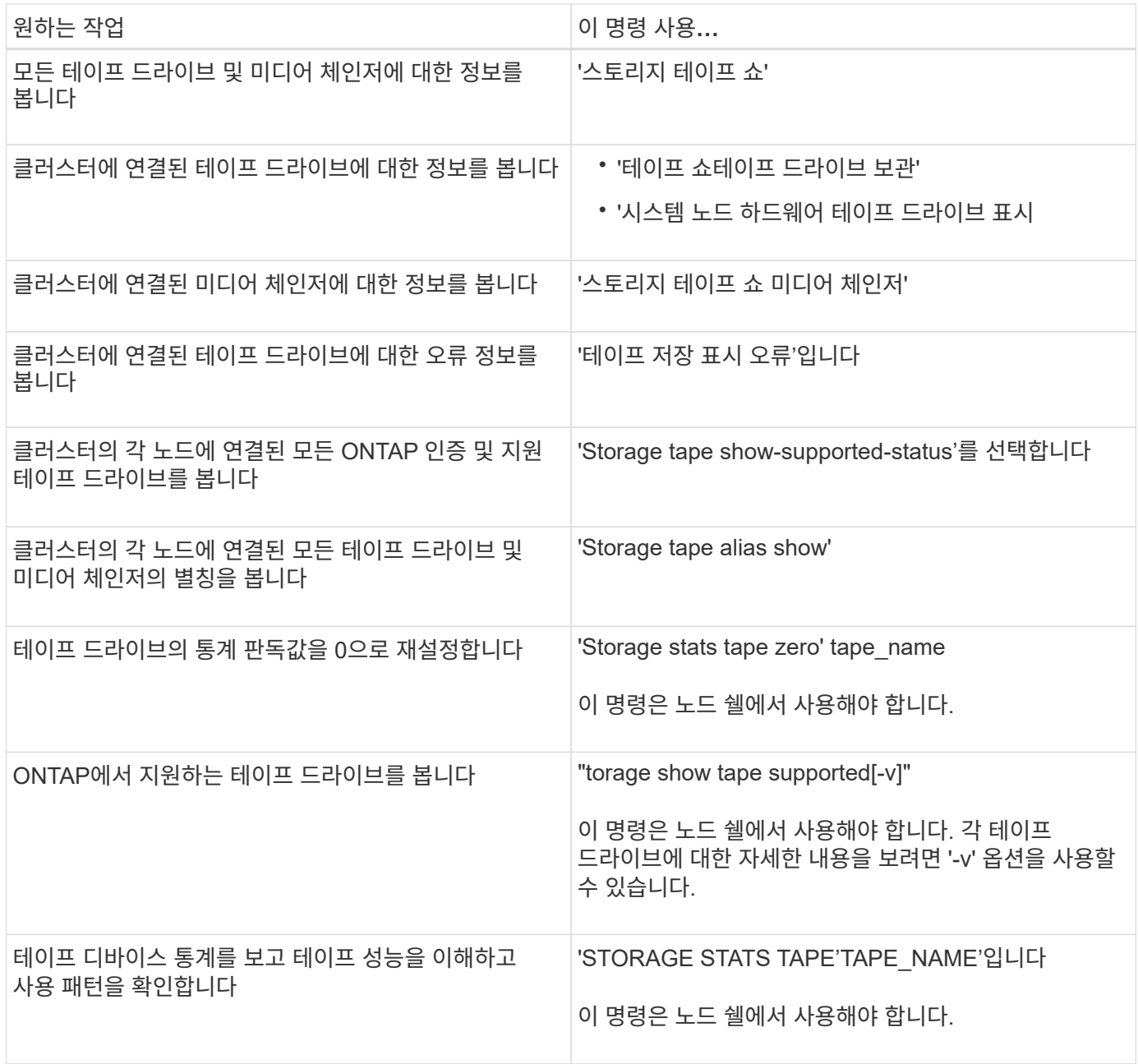

이러한 명령에 대한 자세한 내용은 man 페이지를 참조하십시오.

## <span id="page-3-0"></span>검증되지 않은 테이프 드라이브를 사용합니다

검증된 테이프 드라이브를 에뮬레이트할 수 있는 경우 스토리지 시스템에서 검증되지 않은 테이프 드라이브를 사용할 수 있습니다. 그런 다음 자격 있는 테이프 드라이브처럼 취급됩니다. 검증되지 않은 테이프 드라이브를 사용하려면 먼저 정규화된 테이프 드라이브를 에뮬레이트하는지 여부를 확인해야 합니다.

이 작업에 대해

검증되지 않은 테이프 드라이브는 스토리지 시스템에 연결되어 있지만 ONTAP에서 지원되거나 인식되지 않는 드라이브입니다.

#### 단계

1. Storage tape show-supported-status 명령을 사용하여 스토리지 시스템에 연결된 검증되지 않은 테이프 드라이브를 확인합니다.

다음 명령을 실행하면 스토리지 시스템에 연결된 테이프 드라이브와 각 테이프 드라이브의 지원 및 검증 상태가 표시됩니다. 검증되지 않은 테이프 드라이브도 나열됩니다. "tape\_drive\_vendor\_name"은(는) 스토리지 시스템에 연결된 검증되지 않은 테이프 드라이브이지만 ONTAP에서 지원하지 않습니다.

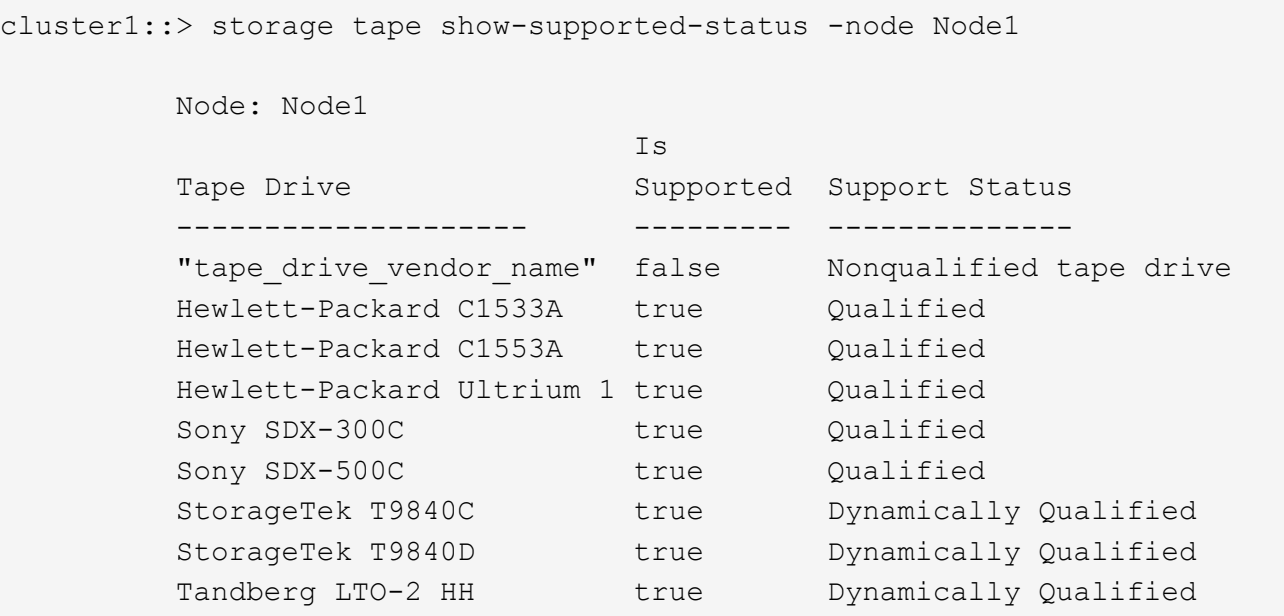

2. 검증된 테이프 드라이브를 에뮬레이트합니다.

["NetApp](https://mysupport.netapp.com/site/tools/tool-eula/tape-config) [다운로드](https://mysupport.netapp.com/site/tools/tool-eula/tape-config)[:](https://mysupport.netapp.com/site/tools/tool-eula/tape-config) [테이프](https://mysupport.netapp.com/site/tools/tool-eula/tape-config) [장치](https://mysupport.netapp.com/site/tools/tool-eula/tape-config) [구성](https://mysupport.netapp.com/site/tools/tool-eula/tape-config) [파일](https://mysupport.netapp.com/site/tools/tool-eula/tape-config)["](https://mysupport.netapp.com/site/tools/tool-eula/tape-config)

#### 관련 정보

[검증된](https://docs.netapp.com/ko-kr/ontap/tape-backup/qualified-tape-drives-concept.html) [테이프](https://docs.netapp.com/ko-kr/ontap/tape-backup/qualified-tape-drives-concept.html) [드라이브가](https://docs.netapp.com/ko-kr/ontap/tape-backup/qualified-tape-drives-concept.html) [무엇입니까](https://docs.netapp.com/ko-kr/ontap/tape-backup/qualified-tape-drives-concept.html)

### <span id="page-4-0"></span>테이프 별칭을 할당합니다

장치를 쉽게 식별할 수 있도록 테이프 드라이브 또는 미디어 체인저에 테이프 별칭을 할당할 수 있습니다. 별칭은 백업 디바이스의 논리적 이름과 테이프 드라이브 또는 미디어 체인저에 영구적으로 할당된 이름 간의 통신을 제공합니다.

단계

1. 'Storage tape alias set' 명령을 사용하여 테이프 드라이브 또는 미디어 체인저에 별칭을 할당합니다.

이 명령에 대한 자세한 내용은 man 페이지를 참조하십시오.

'system node hardware tape drive show' 명령을 사용하여 테이프 드라이브에 대한 SN(일련 번호) 정보와 'system node hardware tape library show' 명령을 사용하여 테이프 라이브러리에 대한 정보를 볼 수 있습니다.

다음 명령은 일련 번호 SN[123456] L4가 노드 cluster1-01에 연결된 테이프 드라이브로 별칭 이름을 설정합니다.

```
cluster-01::> storage tape alias set -node cluster-01 -name st3
-mapping SN[123456]L4
```
다음 명령은 일련 번호 SN[65432]이 노드 cluster1-01에 연결된 미디어 체인저로 별칭 이름을 설정합니다.

```
cluster-01::> storage tape alias set -node cluster-01 -name mc1
-mapping SN[65432]
```
#### 관련 정보

[테이프](https://docs.netapp.com/ko-kr/ontap/tape-backup/assign-tape-aliases-concept.html) [앨리어싱이란](https://docs.netapp.com/ko-kr/ontap/tape-backup/assign-tape-aliases-concept.html) [무엇입니까](https://docs.netapp.com/ko-kr/ontap/tape-backup/assign-tape-aliases-concept.html)

[테이프](#page-5-0) [별칭을](#page-5-0) [제거하는](#page-5-0) [중입니다](#page-5-0)

### <span id="page-5-0"></span>테이프 별칭을 제거합니다

테이프 드라이브 또는 미디어 체인저에 영구 별칭이 더 이상 필요하지 않은 경우 'Storage tape alias clear' 명령을 사용하여 별칭을 제거할 수 있습니다.

단계

1. 'Storage tape alias clear' 명령어를 사용해 테이프 드라이브 또는 미디어 체인저에서 별칭을 삭제한다.

이 명령에 대한 자세한 내용은 man 페이지를 참조하십시오.

다음 명령을 실행하면 별칭 지우기 작업의 범위를 "테이프"로 지정하여 모든 테이프 드라이브의 별칭이 제거됩니다.

cluster-01::>storage tape alias clear -node cluster-01 -clear-scope tape

#### 작업을 마친 후

NDMP를 사용하여 테이프 백업 또는 복구 작업을 수행하는 경우 테이프 드라이브 또는 미디어 체인저에서 별칭을 제거한 후 테이프 디바이스에 계속 액세스하려면 테이프 드라이브 또는 미디어 체인저에 새 별칭 이름을 할당해야 합니다.

관련 정보

[테이프](https://docs.netapp.com/ko-kr/ontap/tape-backup/assign-tape-aliases-concept.html) [앨리어싱이란](https://docs.netapp.com/ko-kr/ontap/tape-backup/assign-tape-aliases-concept.html) [무엇입니까](https://docs.netapp.com/ko-kr/ontap/tape-backup/assign-tape-aliases-concept.html)

#### [테이프](#page-4-0) [별칭](#page-4-0) [할당](#page-4-0)

### <span id="page-5-1"></span>테이프 예약 활성화 또는 비활성화

Tape.예약 옵션을 사용하여 ONTAP에서 테이프 디바이스 예약을 관리하는 방법을 제어할 수 있습니다. 기본적으로 테이프 예약이 해제되어 있습니다.

이 작업에 대해

테이프 예약 옵션을 활성화하면 테이프 드라이브, 미디어 체인저, 브리지 또는 라이브러리가 제대로 작동하지 않을 경우 문제가 발생할 수 있습니다. 테이프 명령이 디바이스를 사용하는 다른 스토리지 시스템이 없을 때 디바이스가 예약된다는 것을 보고하는 경우 이 옵션을 해제해야 합니다.

단계

1. SCSI 예약/해제 메커니즘 또는 SCSI 영구 보존 명령을 사용하여 테이프 예약을 비활성화하려면 다음 명령을 클러스터 쉘에 입력합니다.

"\* 옵션 -옵션 -이름 테이프.예약 -옵션 -값{scsi|persistent|off} \*"

SCSI Reserve/Release mechanism을 선택한다.

'영구'는 SCSI 영구 예약을 선택합니다.

OFF는 테이프 예약을 비활성화합니다.

관련 정보

[테이프](https://docs.netapp.com/ko-kr/ontap/tape-backup/tape-reservations-concept.html) [예약이란](https://docs.netapp.com/ko-kr/ontap/tape-backup/tape-reservations-concept.html)

### <span id="page-6-0"></span>테이프 라이브러리 연결을 확인하는 명령입니다

스토리지 시스템과 스토리지 시스템에 연결된 테이프 라이브러리 구성 사이의 접속 경로에 대한 정보를 볼 수 있습니다. 이 정보를 사용하여 테이프 라이브러리 구성에 대한 연결 경로를 확인하거나 연결 경로와 관련된 문제를 해결할 수 있습니다.

새 테이프 라이브러리를 추가하거나 생성한 후 또는 테이프 라이브러리에 대한 단일 경로 또는 다중 경로 액세스에서 장애가 발생한 경로를 복원한 후 테이프 라이브러리 연결을 확인하기 위해 다음 테이프 라이브러리 세부 정보를 볼 수 있습니다. 또한 경로 관련 오류를 해결하거나 테이프 라이브러리에 대한 액세스가 실패하는 경우에도 이 정보를 사용할 수 있습니다.

- 테이프 라이브러리가 연결된 노드입니다
- 장치 ID입니다
- NDMP 경로
- 테이프 라이브러리 이름입니다
- 타겟 포트 및 이니시에이터 포트 ID
- 모든 타겟 또는 FC 이니시에이터 포트를 위한 테이프 라이브러리에 단일 경로 또는 다중 경로 액세스
- ""경로 오류"" 및 ""경로 Qual""와 같은 경로 관련 데이터 무결성 세부 정보
- LUN 그룹 및 LUN 수

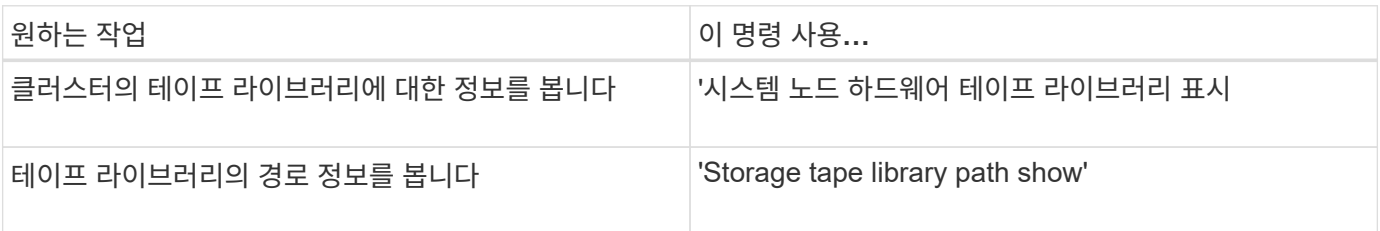

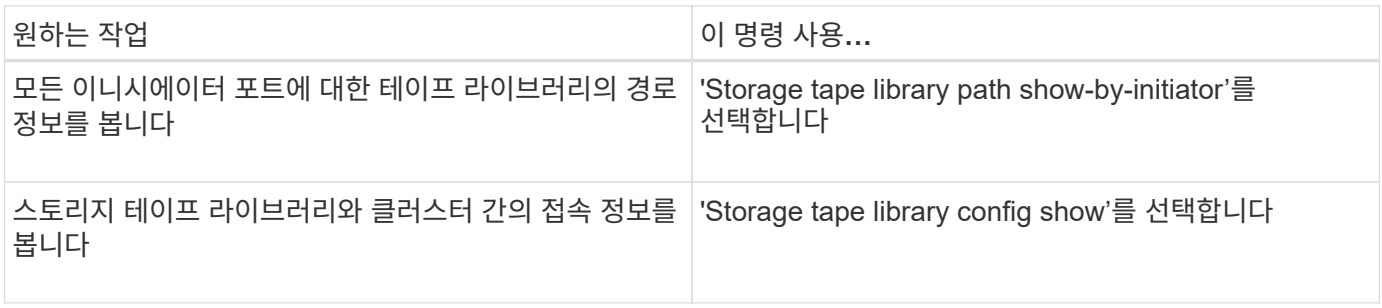

이러한 명령에 대한 자세한 내용은 man 페이지를 참조하십시오.

Copyright © 2024 NetApp, Inc. All Rights Reserved. 미국에서 인쇄됨 본 문서의 어떠한 부분도 저작권 소유자의 사전 서면 승인 없이는 어떠한 형식이나 수단(복사, 녹음, 녹화 또는 전자 검색 시스템에 저장하는 것을 비롯한 그래픽, 전자적 또는 기계적 방법)으로도 복제될 수 없습니다.

NetApp이 저작권을 가진 자료에 있는 소프트웨어에는 아래의 라이센스와 고지사항이 적용됩니다.

본 소프트웨어는 NetApp에 의해 '있는 그대로' 제공되며 상품성 및 특정 목적에의 적합성에 대한 명시적 또는 묵시적 보증을 포함하여(이에 제한되지 않음) 어떠한 보증도 하지 않습니다. NetApp은 대체품 또는 대체 서비스의 조달, 사용 불능, 데이터 손실, 이익 손실, 영업 중단을 포함하여(이에 국한되지 않음), 이 소프트웨어의 사용으로 인해 발생하는 모든 직접 및 간접 손해, 우발적 손해, 특별 손해, 징벌적 손해, 결과적 손해의 발생에 대하여 그 발생 이유, 책임론, 계약 여부, 엄격한 책임, 불법 행위(과실 또는 그렇지 않은 경우)와 관계없이 어떠한 책임도 지지 않으며, 이와 같은 손실의 발생 가능성이 통지되었다 하더라도 마찬가지입니다.

NetApp은 본 문서에 설명된 제품을 언제든지 예고 없이 변경할 권리를 보유합니다. NetApp은 NetApp의 명시적인 서면 동의를 받은 경우를 제외하고 본 문서에 설명된 제품을 사용하여 발생하는 어떠한 문제에도 책임을 지지 않습니다. 본 제품의 사용 또는 구매의 경우 NetApp에서는 어떠한 특허권, 상표권 또는 기타 지적 재산권이 적용되는 라이센스도 제공하지 않습니다.

본 설명서에 설명된 제품은 하나 이상의 미국 특허, 해외 특허 또는 출원 중인 특허로 보호됩니다.

제한적 권리 표시: 정부에 의한 사용, 복제 또는 공개에는 DFARS 252.227-7013(2014년 2월) 및 FAR 52.227- 19(2007년 12월)의 기술 데이터-비상업적 품목에 대한 권리(Rights in Technical Data -Noncommercial Items) 조항의 하위 조항 (b)(3)에 설명된 제한사항이 적용됩니다.

여기에 포함된 데이터는 상업용 제품 및/또는 상업용 서비스(FAR 2.101에 정의)에 해당하며 NetApp, Inc.의 독점 자산입니다. 본 계약에 따라 제공되는 모든 NetApp 기술 데이터 및 컴퓨터 소프트웨어는 본질적으로 상업용이며 개인 비용만으로 개발되었습니다. 미국 정부는 데이터가 제공된 미국 계약과 관련하여 해당 계약을 지원하는 데에만 데이터에 대한 전 세계적으로 비독점적이고 양도할 수 없으며 재사용이 불가능하며 취소 불가능한 라이센스를 제한적으로 가집니다. 여기에 제공된 경우를 제외하고 NetApp, Inc.의 사전 서면 승인 없이는 이 데이터를 사용, 공개, 재생산, 수정, 수행 또는 표시할 수 없습니다. 미국 국방부에 대한 정부 라이센스는 DFARS 조항 252.227-7015(b)(2014년 2월)에 명시된 권한으로 제한됩니다.

#### 상표 정보

NETAPP, NETAPP 로고 및 <http://www.netapp.com/TM>에 나열된 마크는 NetApp, Inc.의 상표입니다. 기타 회사 및 제품 이름은 해당 소유자의 상표일 수 있습니다.